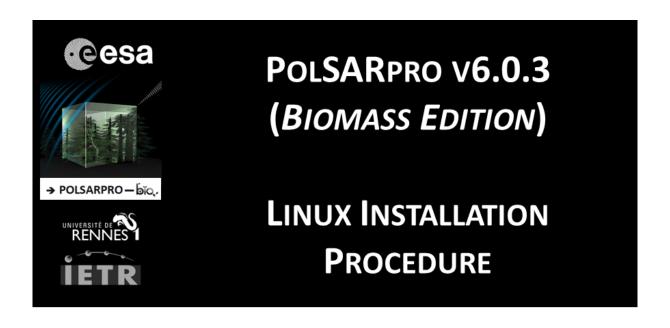

## **FIRST INSTALLATION**

For a first installation of **PolSARpro v6.0.3** (**Biomass Edition**) **Software**, user has to open an **Xterm** window and type (*Ubuntu OS*):

Tcl-tk packages

[user]:> sudo apt-get install libtk-img iwidgets4 bwidget

gcc/g++ packages

[user]:> sudo apt-get install gcc g++ build-essential libglew-dev

[user]:> sudo apt-get install freeglut3-dev libfreeimage-dev

Other packages

[user]:> sudo apt-get install gimp gnuplot googleearth imagemagick snap

Note: According to the operating system (OS), user has to adapt these command lines to interact with the packaging system of the corresponding Linux distribution (Debian, Fedora, OpenSuze ....).

## **INSTALLATION**

To install PolSARpro v6.0.3 (Biomass Edition) Software, user has to:

1) Create a dedicated directory (for example : **polsarpro\_v6.0.3**) and copy the zip file :

*PolSARpro\_v6.0.3\_Biomass\_Edition\_Linux\_Installer\_YYYYMMDD.zip* (where YYYYMMDD = date)

2) Unpack the zip file.

3) Open an **Xterm** window in the directory where **PolSARpro v6.0.3** (**Biomass Edition**) **Software** is installed and type:

[user]:> sh PolSARpro\_v6.0.3\_Biomass\_Edition\_Linux\_Installation.sh

## **DIRECTORY STRUCTURE**

Once installed, the **PolSARpro v6.0.3** (**Biomass Edition**) **Software** directory presents the following structure:

- ColorMap directory contains user defined or modified PolSARpro colour-map files
- Config directory: contains all the different software configuration files
- **GUI directory** contains all the widget window Tcl-Tk files.
- **Help directory** contains the PolSARpro Help files.
- Help-v6 directory contains new PolSARpro Help files.
- License directory contains all the PolSARpro licenses files
- Log directory will contain all the log files created for each session.
- **Soft directory** contains ready to use executable processing files and libraries.
- **TechDoc directory** contains the technical documentations relative to all the GUI Widgets and C-Routines used in PolSARpro.
- **Tmp directory** is empty after installation and is used by PolSARpro during each session.

It is strictly recommended not to change, extract, move or modify any component (tcl-tk widgets, executable processing files, colormaps, help files, PDF files...) included in the PolSARpro v6.0.3 (Biomass Edition) Software directory and / or change its structure.

## **RUNNING POLSARPRO V6.0.3 (BIOMASS EDITION) SOFTWARE**

To run the **PolSARpro v6.0.3** (**Biomass Edition**) **Software**, start the GUI (Graphical User Interface) by double-clicking the **PolSARpro\_v6.0.3\_Biomass\_Edition** icon located on the user desktop, or open an **Xterm** window in the directory where **PolSARpro v6.0.3** (**Biomass Edition**) **Software** is installed and type :

[user]:> wish PolSARpro\_v6.0.3\_Biomass\_Edition.tcl